# DEMANDER UNE SUBVENTION DEPUIS SON COMPTE AT/MP

Guide à destination des entreprises

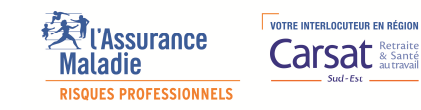

 $11$ 

Carsar

## CRÉER ET ACCÉDER À SON COMPTE AT/MP

Un téléservice accessible depuis Net-entreprises

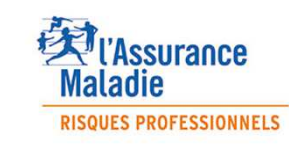

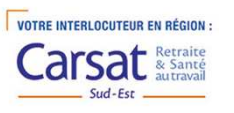

#### QU'EST CE QUE LE COMPTE AT/MP ?

Accessible depuis net-entreprises.fr, le compte accidents du travail et maladies professionnelles (AT/MP) est un service en ligne ouvert à toutes les entreprises cotisantesà la branche risques professionnels du régime général de la Sécurité sociale.

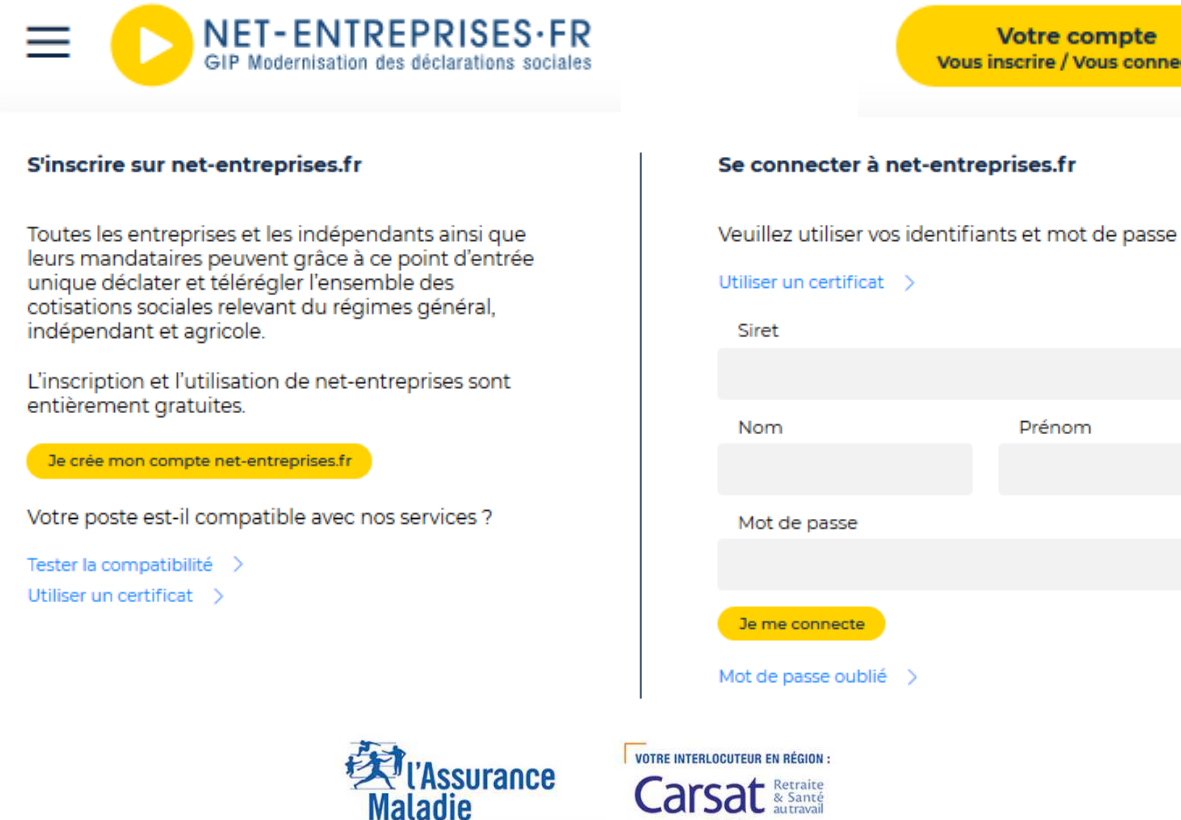

**RISQUES PROFESSIONNELS** 

 $Sud-Est$ 

## CRÉER SON COMPTE AT/MP

Vous pouvez vous inscrire au **compte AT/MP**sur le site net-entreprises.fr.

Pour créer un compte AT/MP en ligne, vous aurez besoin de renseigner les informations suivantes :

- $\mathcal{L}_{\mathcal{A}}$ numéro de Siret ;
- П nom ;
- $\mathcal{L}_{\mathcal{A}}$ prénom ;
- $\mathcal{L}_{\mathcal{A}}$ numéro de téléphone ;
- $\mathbf{r}$ courriel.

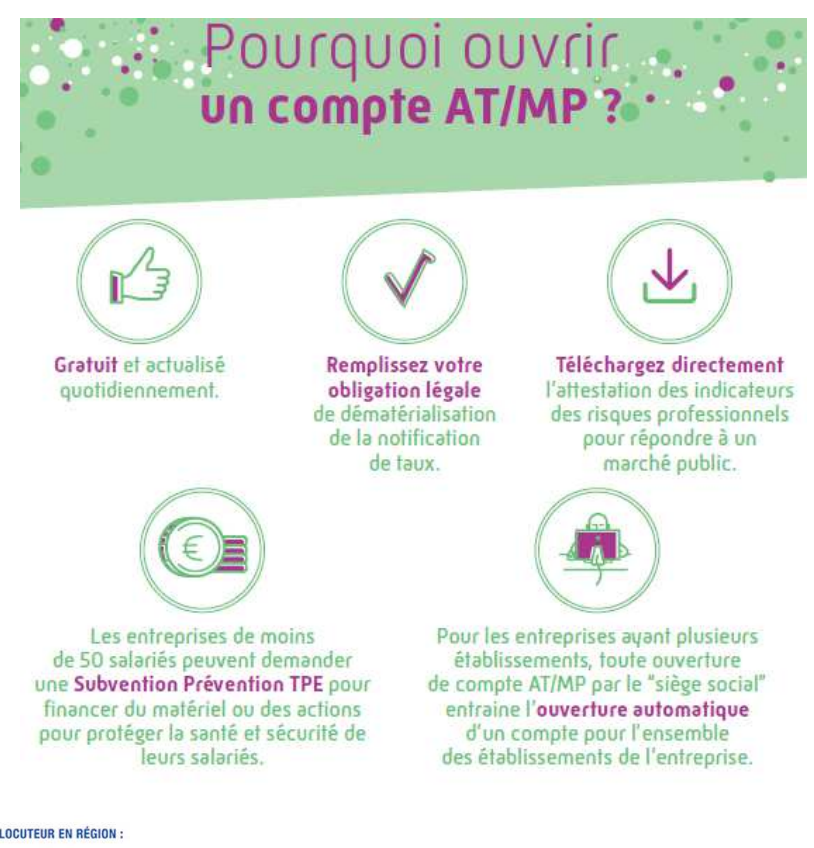

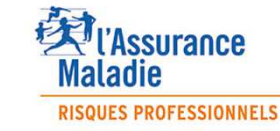

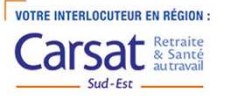

## PRÉSENTATION DU COMPTE AT-MP

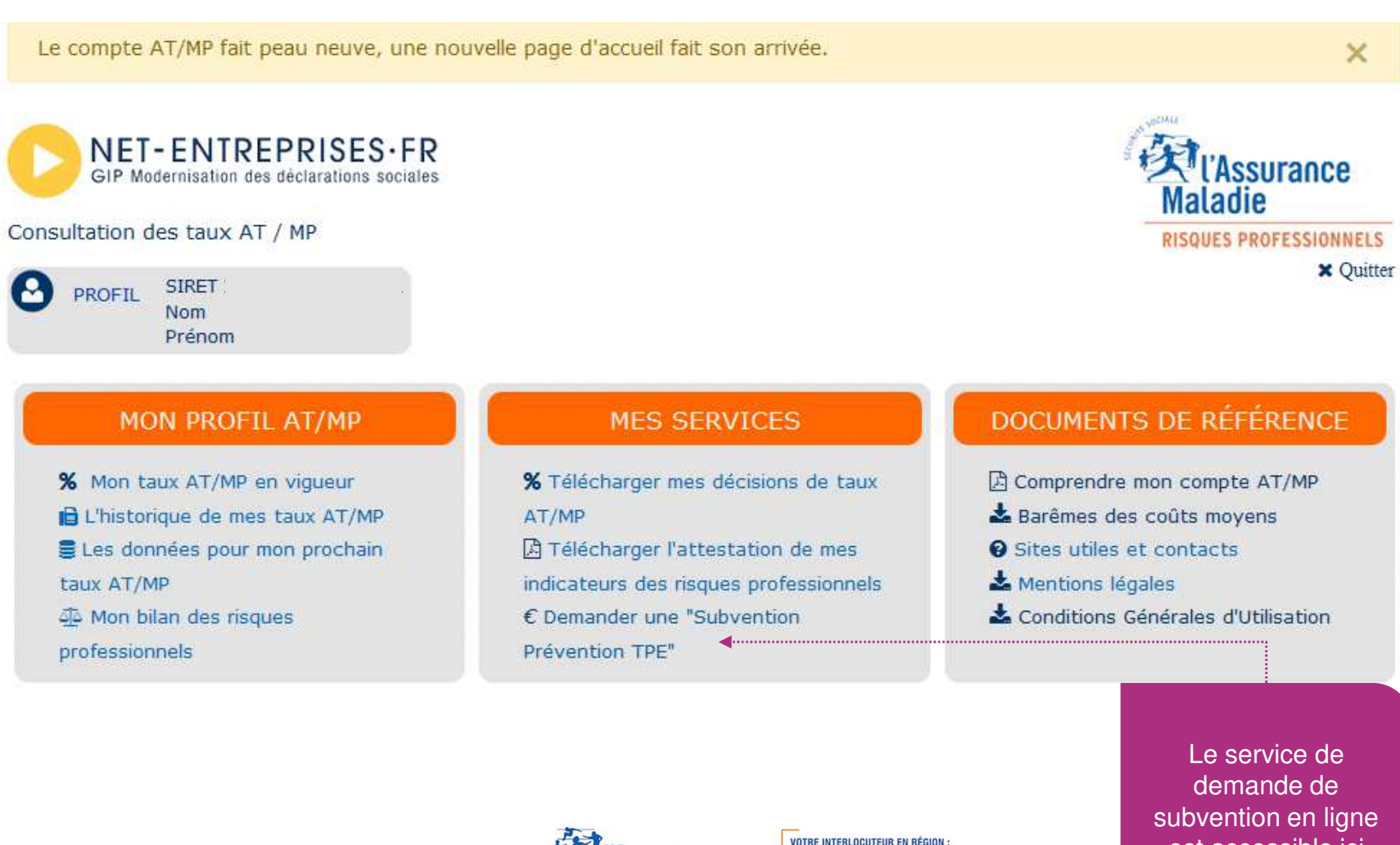

*<u>Ul'Assurance*</u>

**RISQUES PROFESSIONNELS** 

**Maladie** 

**Carsat** & Sant

est accessible ici

## DEMANDER UNE SUBVENTION EN LIGNE

Un service accessible depuis son compte AT/MP

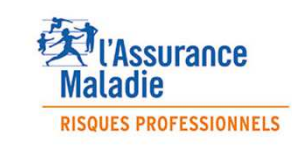

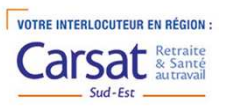

#### ECRAN D'ACCUEIL

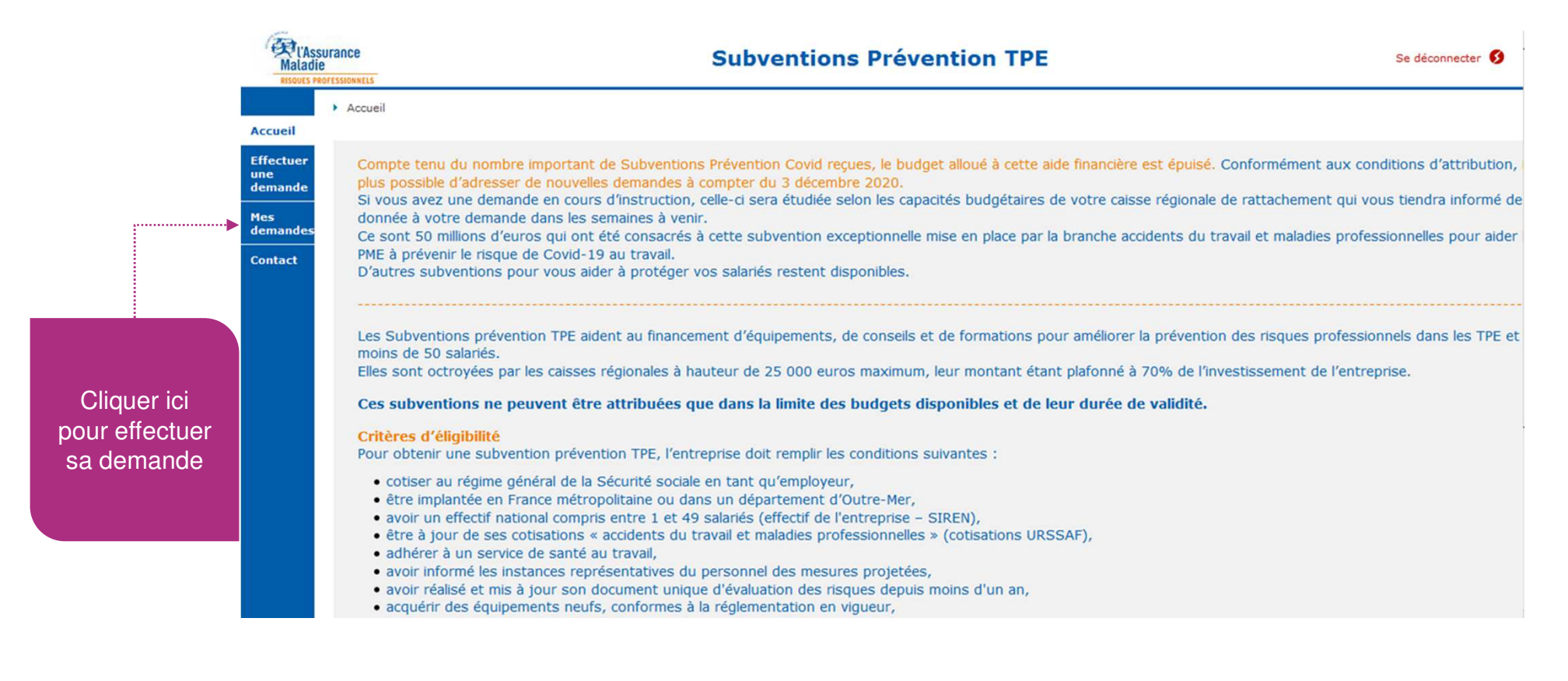

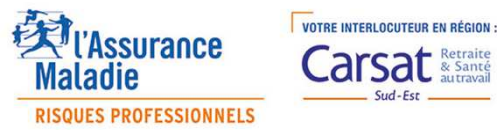

### CHOISIR UNE SUBVENTION

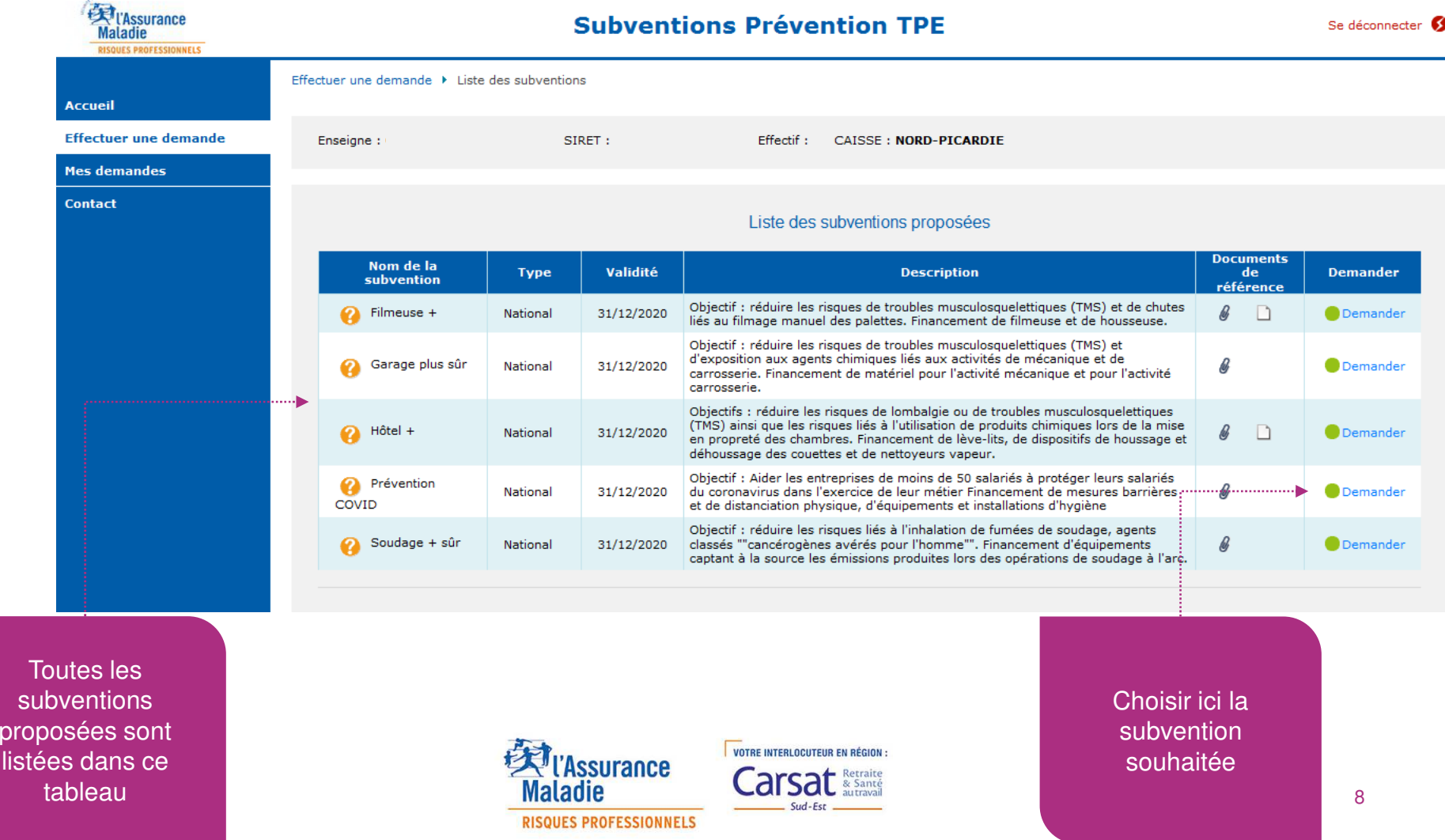

#### ENVOYER SA DEMANDE

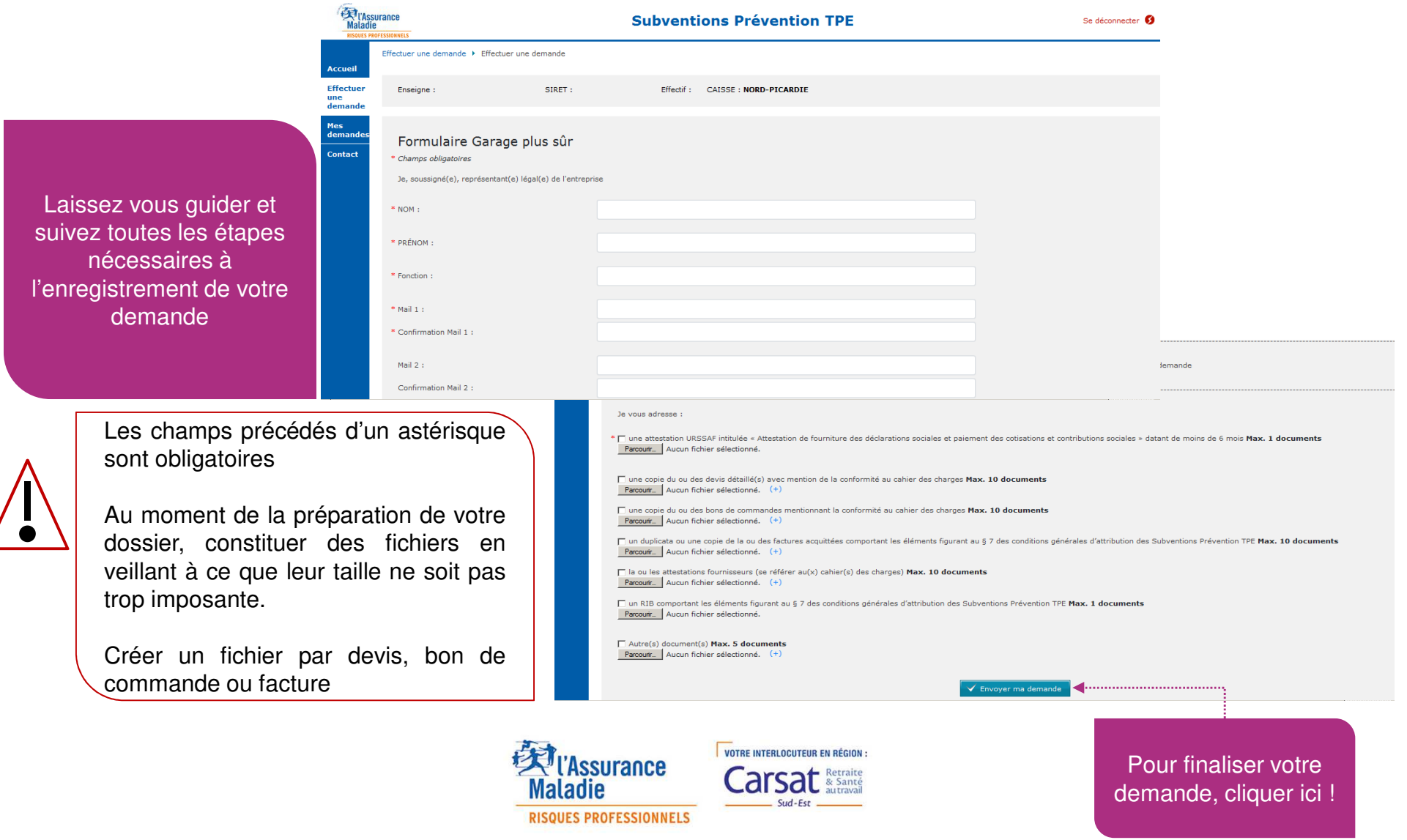

## DEMANDE ENVOYÉE … ET APRÈS

Votre demande <sup>a</sup> été envoyée.

Elle est enregistrée dans votre espace dans « Mes demandes ».

Elle <sup>a</sup> été automatiquement communiquée à la caisse (Carsat/CRAMIF/CGSS) dont vousdépendez.

La demande est prise en charge, vous serez informé sous deux mois des suites données àvotre demande.

Des renseignements complémentaires pourront vous être demandés grâce au système de notifications (vous serez alors averti par mail de cette demande de renseignementssupplémentaires).

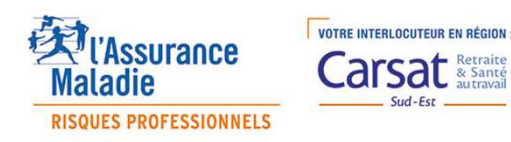

### LES INFORMATIONS SONT CENTRALISÉES ET RESTENT CONSULTABLES – LE JOURNAL

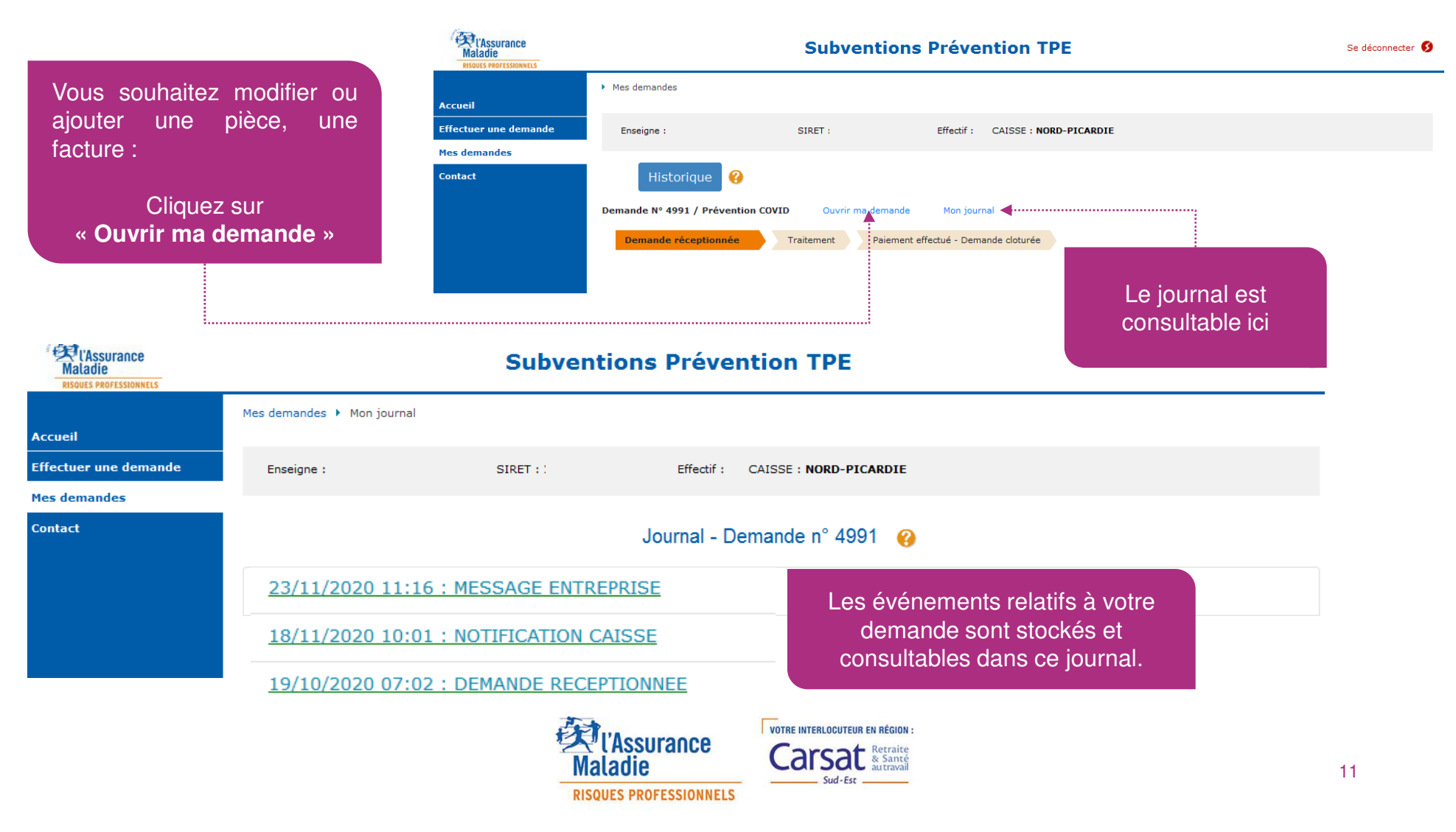

### POUR GARDER LE CONTACT

**RISQUES PROFESSIONNELS** 

#### L'onglet contact vous propose de :

- vous informer sur les dispositifsde subvention sur Ameli.fr
- prendre contact par téléphonevia le numéro d'appel **3679**
- demander à être contacté par mail ou téléphone en laissant vos coordonnées

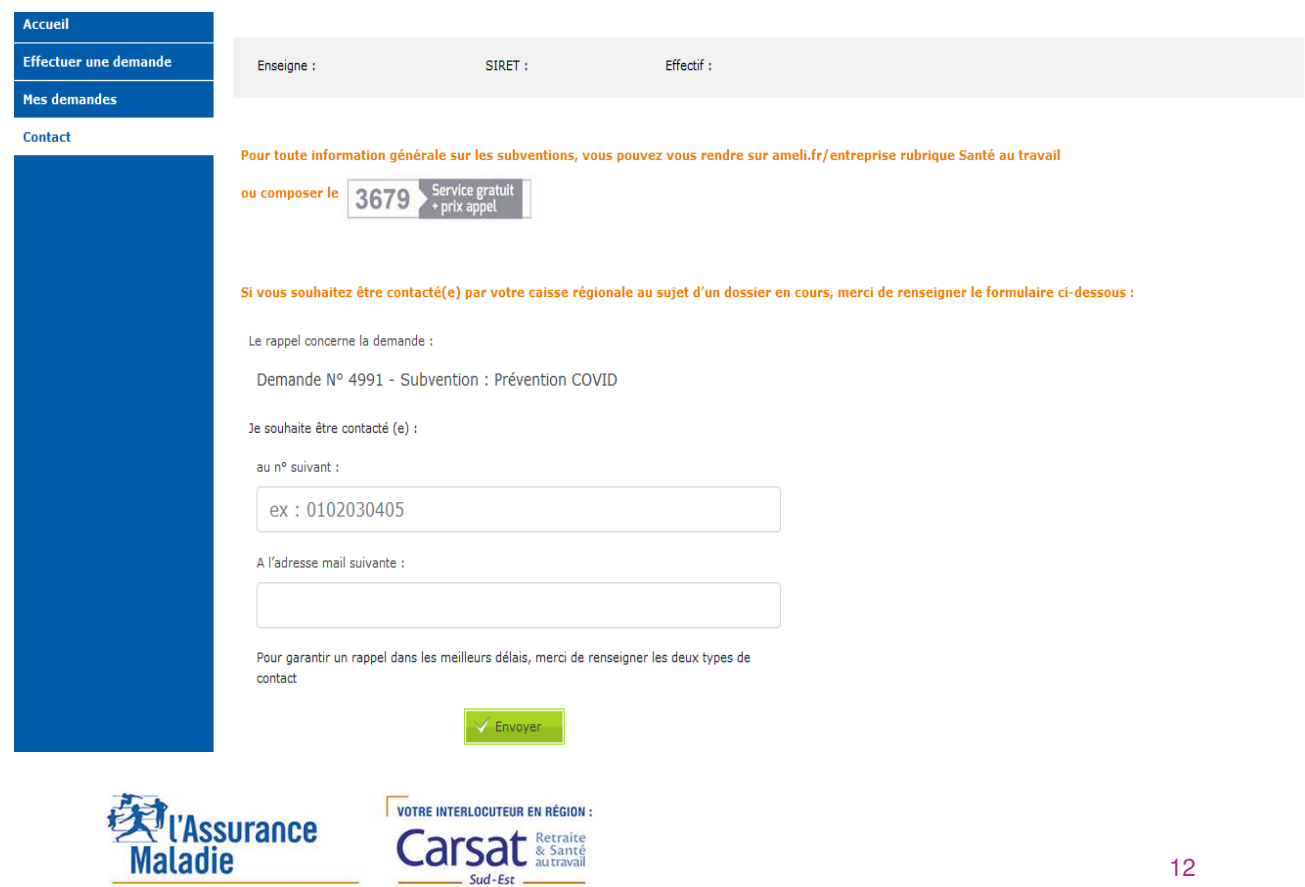